## **A REALVOLVE HOW-TO | By Mark Stepp**

## **OnBoard Day 16 - Commissions Tab**

The last tab to cover in the Transaction section is the **Commissions** tab. This allows you to keep track of your commissions based on information entered in the transaction. The key fields that are required to make accurate calculations are the **Sale Price** located in the upper section of the transaction, the **Transaction type** which I discussed yesterday, and the basic fields in the Commission tab itself. The example below uses a sales price of **\$130,000** and the transaction type is "**Selling Only**".

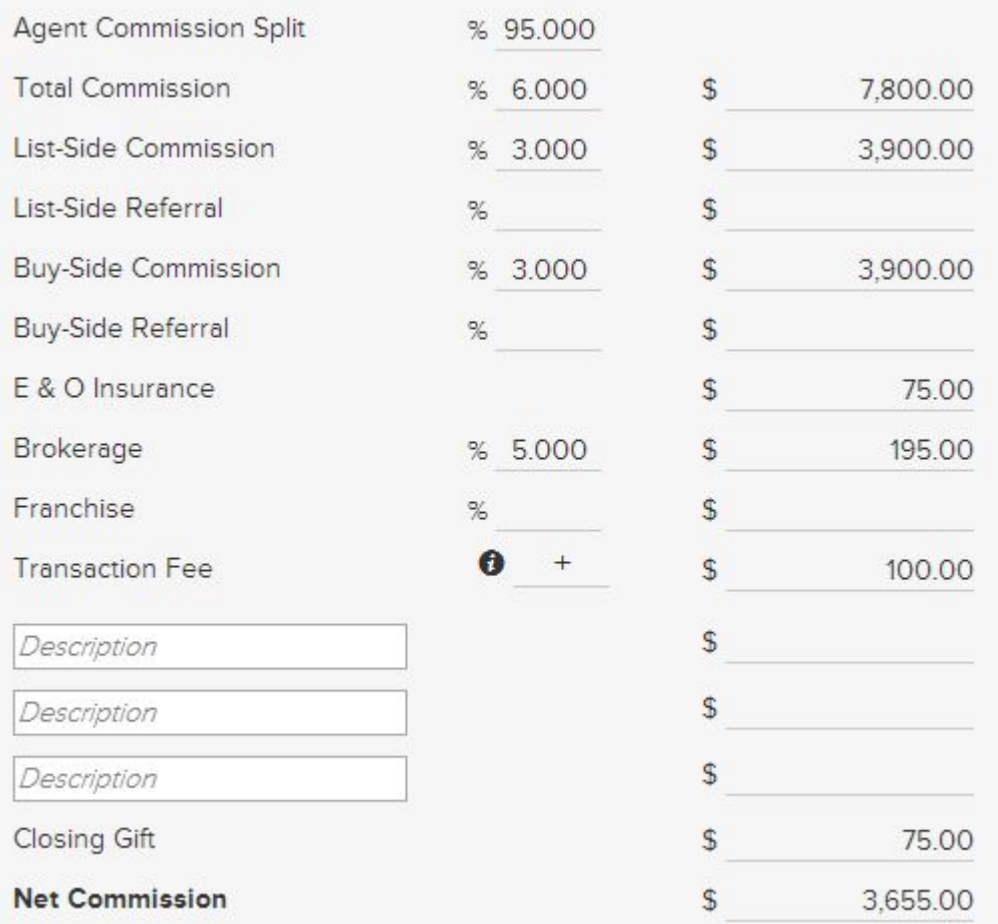

I entered the **Agent Commission Split** of 95% so the Brokerage will get 5% automatically. Every agent is on a different split so make sure you enter this according to your brokerage agreement. The **Total Commission** field shows the full commission percentage for both sides.

The List-Side Commission is used if the Transaction Type is "Selling Only" or "Selling and **Buying**", enter the correct commission percent for the listing side. as well as any Referral fee that needs to be paid out by percent or agreed amount.

Enter the **BuySide Commission** percent if the transaction type is "**Buying Only**" or "**Selling and Buying**" The calculated amount of commission will show as well. Again, enter any Referrals paid out along with other expenses listed. The **Transaction fee** can be **Added** or **Subtracted**, depending on your needs. Some agents are charged a transaction fee by their broker while others are able to charge the client a fee, use this as you see fit. There are 3 miscellaneous fees that get charged against your commission as well as a closing gift field. The **Net Commission** is then calculated based on all known information to show an accurate amount.

If you have any questions, please contact us at: support@realvolve.com

## Questions?

Please direct questions and comments to support@realvolve.com. © 2015, Realvolve, LLC. All rights reserved.